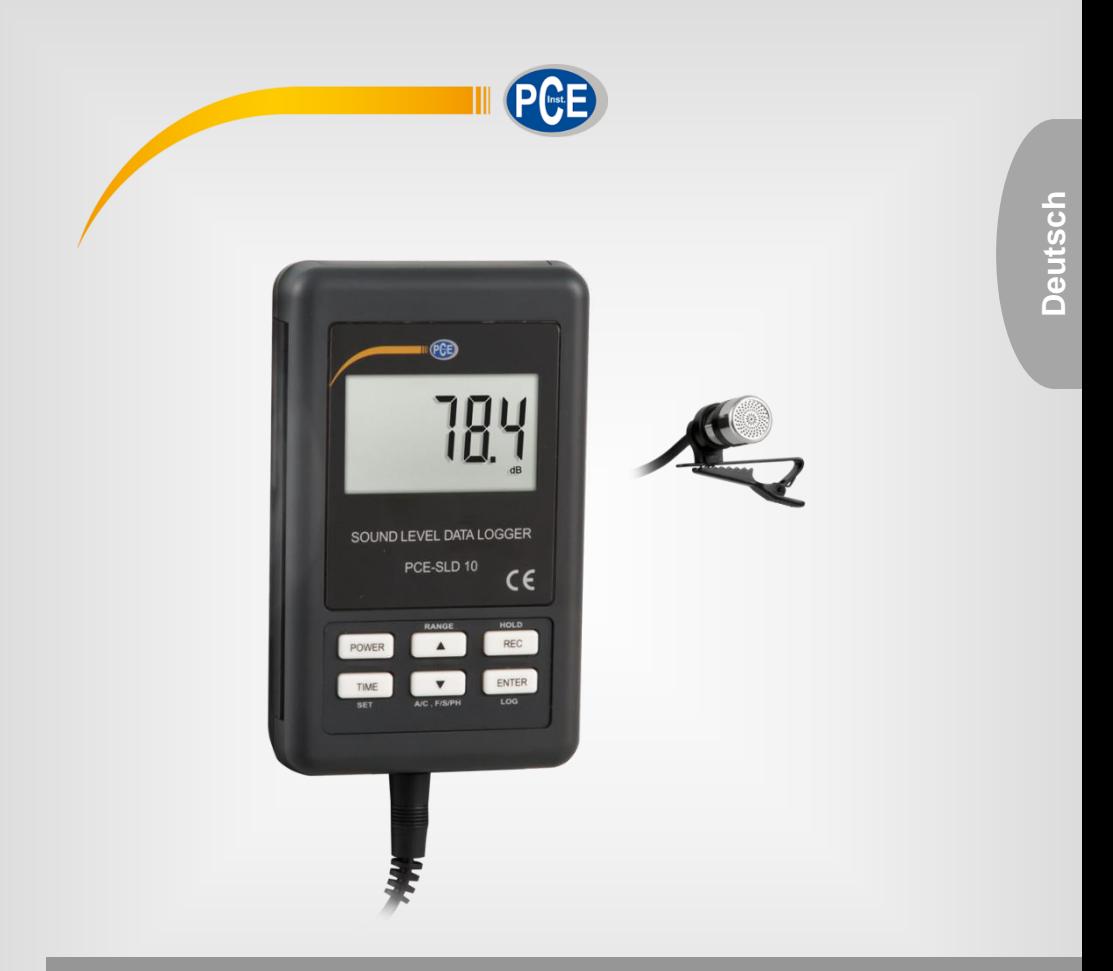

# Bedienungsanleitung

# PCE-SLD 10 Schallpegel-Datenlogger

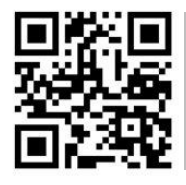

**User manuals in various languages (français, italiano, español, português, nederlands, türk, polski, русский,** 中文**) can be found by using our product search on: www.pce-instruments.com**

> Letzte Änderung: 1. Februar 2021 v1.0

> > © PCE Instruments

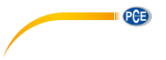

# *Inhaltsverzeichnis*

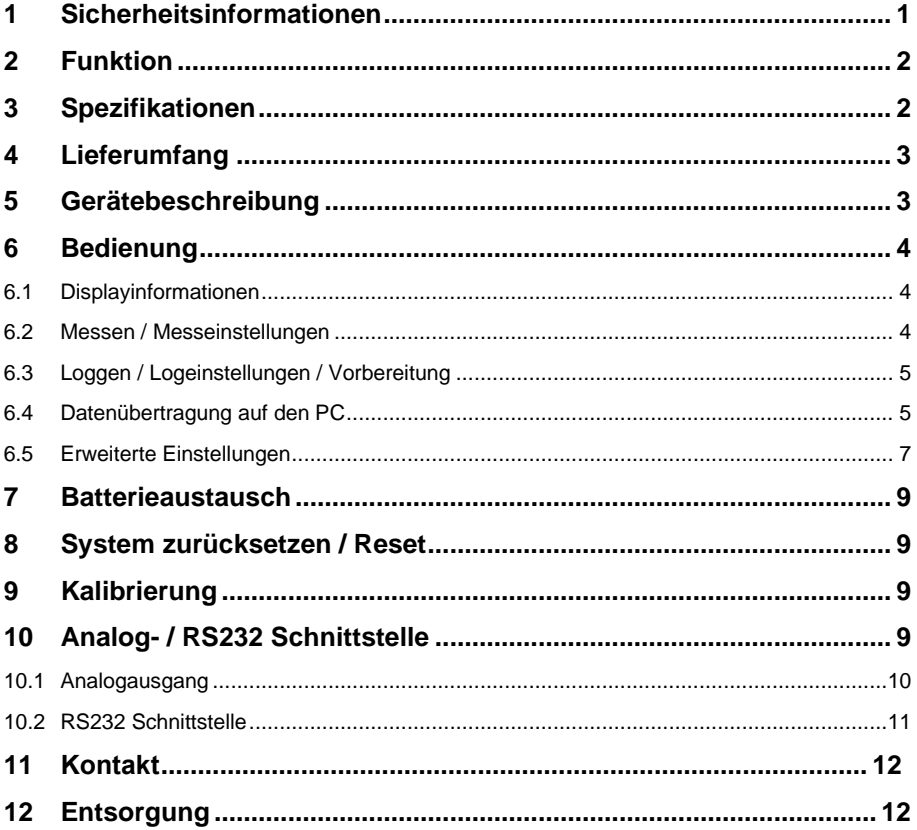

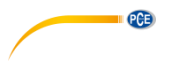

#### <span id="page-2-0"></span>**1 Sicherheitsinformationen**

Bitte lesen Sie dieses Benutzer-Handbuch sorgfältig und vollständig, bevor Sie das Gerät zum ersten Mal in Betrieb nehmen. Die Benutzung des Gerätes darf nur durch sorgfältig geschultes Personal erfolgen. Schäden, die durch Nichtbeachtung der Hinweise in der Bedienungsanleitung entstehen, entbehren jeder Haftung.

- Dieses Messgerät darf nur in der in dieser Bedienungsanleitung beschriebenen Art und Weise verwendet werden. Wird das Messgerät anderweitig eingesetzt, kann es zu gefährlichen Situationen kommen.
- Verwenden Sie das Messgerät nur, wenn die Umgebungsbedingungen (Temperatur, Luftfeuchte, …) innerhalb der in den Spezifikationen angegebenen Grenzwerte liegen. Setzen Sie das Gerät keinen extremen Temperaturen, direkter Sonneneinstrahlung, extremer Luftfeuchtigkeit oder Nässe aus.
- Setzen Sie das Gerät keinen Stößen oder starken Vibrationen aus.
- Das Öffnen des Gerätegehäuses darf nur von Fachpersonal der PCE Deutschland GmbH vorgenommen werden.
- Benutzen Sie das Messgerät nie mit nassen Händen.
- Es dürfen keine technischen Veränderungen am Gerät vorgenommen werden.
- Das Gerät sollte nur mit einem Tuch gereinigt werden. Verwenden Sie keine Scheuermittel oder lösungsmittelhaltige Reinigungsmittel.
- Das Gerät darf nur mit dem von der PCE Deutschland GmbH angebotenen Zubehör oder gleichwertigem Ersatz verwendet werden.
- Überprüfen Sie das Gehäuse des Messgerätes vor jedem Einsatz auf sichtbare Beschädigungen. Sollte eine sichtbare Beschädigung auftreten, darf das Gerät nicht eingesetzt werden.
- Das Messgerät darf nicht in einer explosionsfähigen Atmosphäre eingesetzt werden.
- Der in den Spezifikationen angegebene Messbereich darf unter keinen Umständen überschritten werden.
- Wenn die Sicherheitshinweise nicht beachtet werden, kann es zur Beschädigung des Gerätes und zu Verletzungen des Bedieners kommen.

Für Druckfehler und inhaltliche Irrtümer in dieser Anleitung übernehmen wir keine Haftung. Wir weisen ausdrücklich auf unsere allgemeinen Gewährleistungsbedingungen hin, die Sie in unseren Allgemeinen Geschäftsbedingungen finden.

Bei Fragen kontaktieren Sie bitte die PCE Deutschland GmbH. Die Kontaktdaten finden Sie am Ende dieser Anleitung.

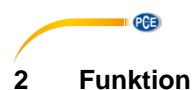

<span id="page-3-0"></span>Der Datenlogger zeigt den Schallpegel in einem Bereich von 30 … 130 db an und kann diesen in verschiedenen Speicherintervallen aufzeichnen. Bei externer Spannungsversorgung steht ein analoger 4 … 20 mA Ausgang zur Verfügung.

## <span id="page-3-1"></span>**3 Spezifikationen**

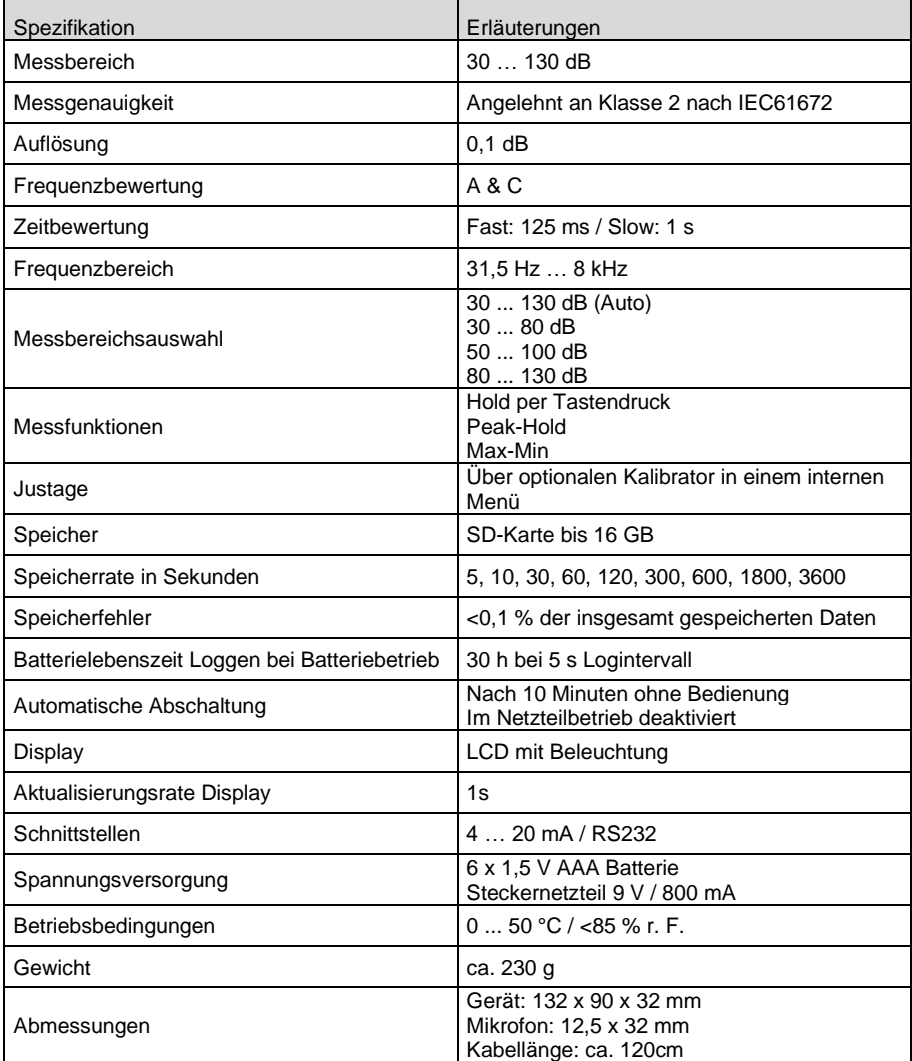

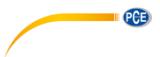

### <span id="page-4-0"></span>**4 Lieferumfang**

- 1 x Schallpegeldatenlogger PCE-SLD 10
- 1 x Mikrofon
- 1 x SD-Speicherkarte
- 1 x 4 … 20 mA Anschlussstecker
- 6 x 1,5 V AAA Batterien
- 1 x Wandhalter
- 1 x Klebepad
- 1 x Steckernetzteil 9 V 1A
- 1 x Bedienungsanleitung

# <span id="page-4-1"></span>**5 Gerätebeschreibung**

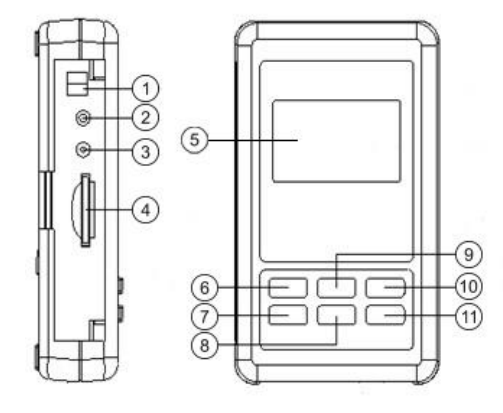

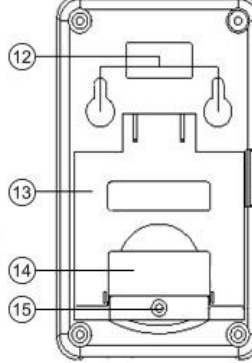

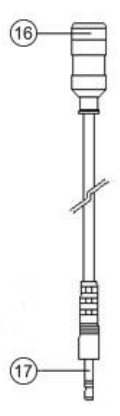

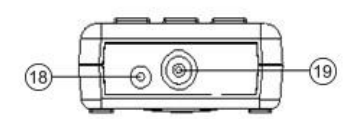

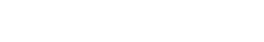

- 
- 
- ③ RS232 Ausgang ⑬ Standfuß
- ④ SD-Kartenschacht ⑭ Batteriefach
- 
- ⑥ Taste POWER ⑯ Mikrofon
- ⑦ Taste TIME / SET ⑰ Mikrofonstecker
- $\overline{18}$  Taste  $\blacktriangledown$  / A/C, F/S/PH  $\overline{18}$  9V DC Eingang
- ⑨ Taste ▲ / RANGE ⑲ Mikrofonbuchse
- ⑩ Taste REC / HOLD ⑳ Wandhalter

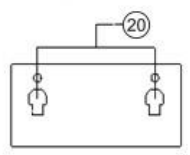

- ① 4 … 20 mA Ausgang ⑪ Taste ENTER / LOG
- ② Öffnung Reset Taster ⑫ Befestigungsöffnungen
	-
	-
- ⑤ Display ⑮ Verschlussschraube Batteriefach
	-
	-
	-
	-
	-
	- © PCE Instruments

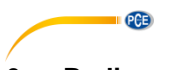

### <span id="page-5-0"></span>**6 Bedienung**

Legen Sie vor der ersten Nutzung die Batterien polgerecht wie unter Punkt [7](#page-10-0) beschrieben in das Gerät ein. Die Batterien werden zur Versorgung der inneren Uhr und zum Erhalt der eingestellten Daten benötigt. Sie können zusätzlich oder nur eine externe Spannungsversorgung 9 V DC 1 A zur Energieversorgung nutzen.

<span id="page-5-1"></span>Stecken Sie den Stecker des Mikrofonkabels ein und verschrauben Sie diesen mit dem Gerät.

#### **6.1 Displayinformationen**

**LO BAT** oder  $\mathbb{K}$ 

Batteriestand niedrig Wechseln Sie die Batterien aus.

#### **SD EMPTY**

<span id="page-5-2"></span>Keine SD-Karte eingesetzt

#### **6.2 Messen / Messeinstellungen**

#### **6.2.1 Ein- und Ausschalten**

Um das Messgerät ein- und ausschalten, halten Sie die "Power" Taste gedrückt.

#### **6.2.2 Messbereich**

Wählen Sie mit der Taste "▲ / RANGE" den Messbereich aus.

#### **6.2.3 Zeitbewertung**

<span id="page-5-3"></span>Stellen Sie die gewünschte Zeitbewertung durch Betätigen der Taste "▼ / A/C, F/S/PH" ein.

#### **6.2.4 Frequenzbewertung**

Um zwischen den Frequenzbewertungen A und C auszuwählen, halten Sie die "▼ / A/C, F/S/PH" Taste für mindestens zwei Sekunden gedrückt.

#### **6.2.5 Displaybeleuchtung**

Zum Einschalten der Displaybeleuchtung betätigen Sie während der Messung die Taste "POWER" einmal kurz. Mit einer weiteren Betätigung schalten Sie diese wieder aus.

#### **6.2.6 Hold-Funktion**

Halten Sie die Taste "REC / HOLD" gedrückt, bis HOLD auf dem Display erscheint. Der momentane Messwert wird auf dem Display eingefroren. Halten Sie die Taste "REC / HOLD" gedrückt, um den Modus zu verlassen.

#### **6.2.7 MIN / MAX Wert**

Betätigen Sie die Taste "REC / HOLD", um den Min / Max Speicher zu aktivieren. Mit weiteren Betätigungen der Taste "REC / HOLD" rufen Sie die Max- und Min-Werte ab. Durch Halten der Taste "REC / HOLD" verlassen Sie diesen Modus.

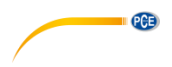

#### **6.2.8 Automatische Abschaltung**

Nach 10-minütiger Inaktivität schaltet das Gerät automatisch aus. Die automatische Abschaltung können Sie wie unter dem Punk[t 6.5.3](#page-9-0) beschrieben für den Batteriebetrieb ein- oder ausschalten. Bei externer Spannungsversorgung durch das Steckernetzteil ist die Funktion abgeschaltet.

#### **6.2.9 Tasten-Signalton**

<span id="page-6-0"></span>Schalten Sie den Tasten- Signalton, wie unter Punkt [6.5.4](#page-9-1) beschrieben, ein oder aus.

#### **6.3 Loggen / Logeinstellungen / Vorbereitung**

<span id="page-6-2"></span>Führen Sie die Schritte wie unter Punk[t 6.3.1](#page-6-2) bis [6.3.4](#page-6-3) durch.

#### **6.3.1 SD-Karte**

Setzen Sie eine SD-Karte in den Kartenslot ein. Formatieren Sie die Karte vor der ersten Benutzung oder wenn die Karte durch andere Geräte formatiert wurde. Zur Formatierung der SD-Karte verfahren Sie wie unter Punkt [6.5.6](#page-9-2) beschrieben.

#### **6.3.2 Datum, Uhrzeit, Logintervall**

Kontrollieren Sie das Datum, die Uhrzeit und die Samplingzeit (Logintervall). Betätigen Sie die Taste "Time / SET". Die eingestellten Werte werden Ihnen im unteren Displaybereich nacheinander angezeigt. Datum, Uhrzeit und Samplingzeit können Sie wie unter Punkt [6.5.1](#page-8-1) beschrieben ändern.

#### **6.3.3 Dezimalzeichen**

Stellen Sie sicher, dass das Dezimalzeichen korrekt eingestellt ist. Voreingestellt ist als Dezimalzeichen ein Punkt. In Europa ist jedoch das Komma üblich. Bei nicht landesüblicher Einstellung kann dies beim Auslesen der Speicherkarte zu falschen Werten und Komplikationen führen. Die Einstellung können Sie wie unter Punkt [6.5.5](#page-9-3) beschrieben vornehmen.

#### <span id="page-6-3"></span>**6.3.4 Start, Pause, Beenden**

#### **Start**

Halten Sie zum Starten der Logfunktion die Taste "ENTER / LOG" >2 Sekunden gedrückt. Zur Bestätigung der Logfunktion blinkt im oberen Bereich des Displays "LOGGER".

#### **Pause**

Mit einer kurzen Betätigung der Taste "ENTER / LOG" unterbrechen Sie die Logfunktion. Der Schriftzug "LOGGER" wird dauerhaft angezeigt. Mit einer weiteren Betätigung der Taste "ENTER / LOG" setzen Sie die Logfunktion fort.

#### **Beenden**

<span id="page-6-1"></span>Mit Halten der Taste "ENTER / LOG" für >2 Sekunden beenden Sie die Logfunktion.

#### **6.4 Datenübertragung auf den PC**

• Entnehmen Sie die SD-Karte nach Beendigung der Logfunktion aus dem Gerät. **Achtung!**

Eine Entnahme der SD-Karte bei laufender Logfunktion kann zu Datenverlust führen!

- Setzen Sie die SD-Karte in den entsprechendem SD-Kartenschacht am PC oder in einen am PC angeschlossenen SD-Kartenleser ein.
- Starten Sie Ihr Tabellen-Kalkulationsprogramm auf Ihrem PC und öffnen von dort aus die CSV-Datei.

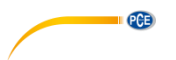

#### **6.4.1 SD-Kartenstruktur**

Auf der SD-Karte wird bei der ersten Nutzung oder nach der Formatierung folgende Struktur automatisch angelegt:

- Ordner "SLD01"
- Datei "SLD01001" mit max. 30000 Datensätzen
- Datei "SLD01002" mit max. 30000 Datensätzen, wenn SLD01001 überläuft.
- Usw. bis "SLD01099"
- Datei "SLD02001" ,wenn SLD01099 überläuft
- Usw. bis "SLD10….

#### Beispieldatei

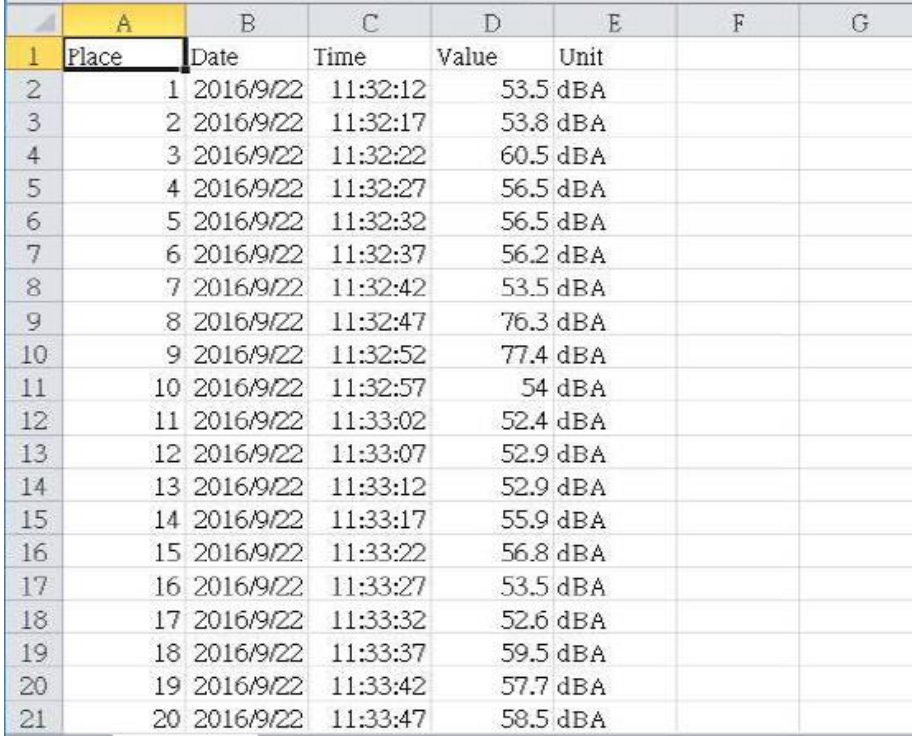

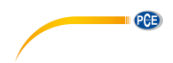

#### <span id="page-8-0"></span>**6.5 Erweiterte Einstellungen**

- Halten Sie bei eingeschaltetem Gerät und nicht aktiviertem Datenlogger die Taste "TIME / SET" gedrückt, bis auf dem Display "SET" erscheint.
- Mit der Taste "TIME / SET" können Sie nacheinander folgende Einstellmöglichkeiten aufrufen:

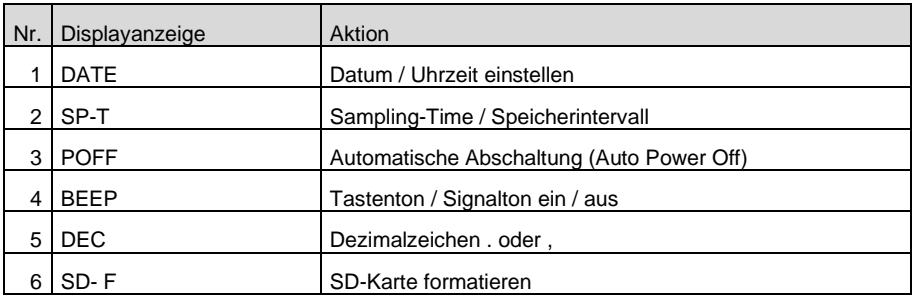

<span id="page-8-1"></span>Wenn 5 Sekunden keine Eingaben erfolgen, kehrt das Gerät in den Messmodus zurück.

#### **6.5.1 Datum / Uhrzeit**

- Navigieren Sie wie oben beschrieben zu den erweiterten Einstellungen. Auf dem Display erscheint "DATE".
- Betätigen Sie die Taste "ENTER / LOC".
- Wählen Sie mit den Tasten "▼ / A/C, F/S/PH" oder "▲ / RANGE" die aktuelle Jahreszahl und bestätigen Sie die Eingabe mit der Taste "ENTER / LOC".
- Verfahren Sie mit der Eigabe des Monats, des Tages, der Stunde, der Minute und der Sekunde wie bei der Eingabe des Jahres.
- Sie können nun direkt die Sampling-Time ändern. Zur Rückkehr in den Messmodus halten Sie die Taste "TIME / SET" gedrückt, bis Sie wieder in den Messmodus gelangen oder nach 5-sekündiger Inaktivität erfolgt die Umschaltung in den Messmodus automatisch.

#### **6.5.2 Sampling-Time / Speicherintervall**

- Navigieren Sie wie oben beschrieben zu den erweiterten Einstellungen.
- Betätigen Sie die Taste "TIME / SET" so oft, bis auf dem Display "SP-t" erscheint.
- Wählen Sie mit den Tasten "▼ / A/C, F/S/PH" oder "▲ / RANGE" das gewünschte Speicherintervall und bestätigen Sie die Eingabe mit der Taste "ENTER / LOG". Zur Auswahl stehen: 5, 10, 30, 60, 120, 300, 600, 1800, 3600 Sekunden.
- Sie können nun direkt die automatische Abschaltung verändern. Zur Rückkehr in den Messmodus halten Sie die Taste "TIME / SET" gedrückt, bis Sie wieder in den Messmodus gelangen oder nach 5-sekündiger Inaktivität erfolgt die Umschaltung in den Messmodus automatisch.

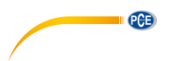

#### <span id="page-9-0"></span>**6.5.3 Automatische Abschaltung**

- Navigieren Sie wie oben beschrieben zu den erweiterten Einstellungen. Betätigen Sie die Taste "TIME / SET" so oft, bis auf dem Display "POFF" erscheint.
- Wählen Sie mit den Tasten "▼ / A/C, F/S/PH" oder "▲ / RANGE" zwischen yes / ja und no / nein.
- Bestätigen Sie die Auswahl mit der Taste "ENTER / LOG".
- Sie können nun direkt den Tasten-Kontrollton verändern. Zur Rückkehr in den Messmodus halten Sie die Taste "TIME / SET" gedrückt, bis Sie wieder in den Messmodus gelangen oder nach 5-sekündiger Inaktivität erfolgt die Umschaltung in den Messmodus automatisch.

#### <span id="page-9-1"></span>**6.5.4 Tasten-/Kontrollton**

- Navigieren Sie wie oben beschrieben zu den erweiterten Einstellungen. Betätigen Sie die Taste "TIME / SET" so oft, bis auf dem Display "BEEP" erscheint.
- Wählen Sie mit den Tasten "▼ / A/C, F/S/PH" oder "▲ / RANGE" zwischen ves / ja und no / nein.
- Bestätigen Sie die Auswahl mit der Taste "ENTER / LOG".
- Sie können nun direkt das Dezimalzeichen verändern.
	- Zur Rückkehr in den Messmodus halten Sie die Taste "TIME / SET" gedrückt, bis Sie wieder in den Messmodus gelangen oder nach 5-sekündiger Inaktivität erfolgt die Umschaltung in den Messmodus automatisch.

#### <span id="page-9-3"></span>**6.5.5 Dezimalzeichen**

- Navigieren Sie wie oben beschrieben zu den erweiterten Einstellungen. Betätigen Sie die Taste "TIME / SET" so oft, bis auf dem Display "DEC" erscheint.
- Wählen Sie mit den Tasten "▼ / A/C, F/S/PH" oder "▲ / RANGE" zwischen "Furo" und .USA". "Euro" entspricht dem Komma und "USA" entspricht dem Punkt. In Europa wird vorwiegend das Komma als Dezimalzeichen genutzt.
- Bestätigen Sie die Auswahl mit der Taste "ENTER / LOG".
- Sie können nun direkt die SD-Karte formatieren.
- Zur Rückkehr in den Messmodus halten Sie die Taste "TIME / SET" gedrückt, bis Sie wieder in den Messmodus gelangen oder nach 5-sekündiger Inaktivität erfolgt die Umschaltung in den Messmodus automatisch.

#### <span id="page-9-2"></span>**6.5.6 SD-Karte formatieren**

- Navigieren Sie wie oben beschrieben zu den erweiterten Einstellungen. Auf dem Display erscheint die Abfrage SD-F.
- Wählen Sie mit den Tasten "▼ / A/C, F/S/PH" oder "▲ / RANGE" zwischen yes / ja und no / nein.
- Bestätigen Sie die Auswahl mit der Taste "ENTER / LOG".
- Bei der Auswahl "ves / ja" müssen Sie die Sicherheitsabfrage nochmals mit der Taste "ENTER / LOG" bestätigen.
- Sie können nun direkt das Datum und die Uhrzeit verändern. Zur Rückkehr in den Messmodus halten Sie die Taste "TIME / SET" gedrückt, bis Sie wieder in den Messmodus gelangen oder nach 5-sekündiger Inaktivität erfolgt die Umschaltung in den Messmodus automatisch.

#### **Achtung!**

Bei der Auswahl "ves / ja" und Bestätigung der Sicherheitsabfrage werden alle Daten auf der SD-Karte gelöscht und die SD-Karte wird neu formatiert.

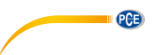

### <span id="page-10-0"></span>**7 Batterieaustausch**

- Wechseln Sie die Batterien, wenn auf dem Display "LoBat" oder der Indikator [X] (Batterie schwach) erscheint. Schwache Batterien können zu falschen Messwerten und Datenverlust führen.
- Lösen Sie die mittlere Schraube im unterem Bereich auf der Rückseite des Gerätes.
- Öffnen Sie das Batteriefach.
- Entnehmen Sie die verbrauchten Batterien und legen Sie 6 neue 1,5 V AAA Batterien polgerecht ein.
- Schließen Sie das Batteriefach und befestigen Sie die Verschlussschraube.

### <span id="page-10-1"></span>**8 System zurücksetzen / Reset**

Sollte ein schwerwiegender Systemfehler am Gerät auftreten, kann ein Reset des Systems das Problem beheben. Hierzu betätigen Sie bei eingeschaltetem Gerät den Reset-Taster mittels eines dünnen Gegenstandes. Beachten Sie, dass durch den Reset die erweiterten Einstellungen auf die Werkseinstellung zurückgesetzt werden.

#### <span id="page-10-2"></span>**9 Kalibrierung**

- Adaptieren Sie das Mikrofon mit einem Schallkalibrator.
- Stellen Sie den Kalibrator auf 94 dB bei 1000 Hz ein.
- Stellen Sie die Zeitbewertung am Schallpegel-Datenlogger auf "fast" und die Frequenzbewertung auf "A", wie unter Punkt [6.2.4](#page-5-3) beschrieben, ein.
- Halten Sie gleichzeitig die Tasten "TIME / SET" und "ENTER / LOG" für >5 Sekunden gedrückt.
- Im Display erscheint "GAIN" und im mittleren und unteren Bereich der momentan gemessene Wert.
- Mit den Tasten "▼ / A/C, F/S/PH" oder "▲ / RANGE" können Sie den im mittlerem Bereich angezeigten Wert dem Ausgangswert des Kalibrators anpassen.
- Bestätigen Sie die Einstellung mit der Taste "ENTER / LOG". Im Display blinkt der Wert im mittleren Bereich.
- Betätigen Sie die Taste "TIME / SET", um die Kalibrierung abzuschließen und zum Messmodus zurückzukehren.

### <span id="page-10-3"></span>**10 Analog- / RS232 Schnittstelle**

Das Gerät verfügt über einen Analogausgang mit einem 4 … 20 mA Signal und eine RS232- Schnittstelle.

Zur Nutzung des Analog- und RS232- Ausgangs ist zwingend eine externe Spannungsversorgung notwendig.

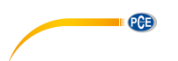

#### <span id="page-11-0"></span>**10.1 Analogausgang**

Der analoge 4 … 20 mA Ausgang befindet sich hinter der linksseitigen Abdeckung. Von dort können Sie mit Hilfe des im Lieferumfang befindlichen 2-poligen Steckers das analoge Signal abgreifen und weiterverarbeiten.

Die Skalierung ist dem jeweiligen Messbereich angepasst.

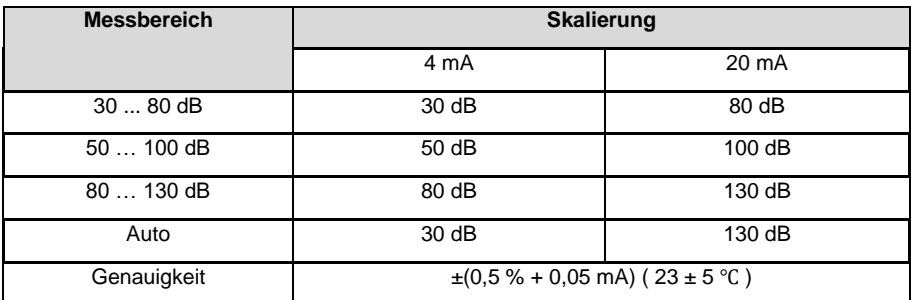

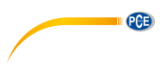

#### <span id="page-12-0"></span>**10.2 RS232 Schnittstelle**

Die RS232 Schnittstelle befindet sich hinter der linksseitigen Abdeckung. Schließen Sie die Datenleitung mit Hilfe eines 3,5 mm Klinkensteckers an.

Der Ausgang ist eine 16-stellige Datenkette, welche gemäß der benutzerspezifischen Anforderungen eingerichtet werden kann. Ein RS232-Kabel mit folgenden Eigenschaften wird benötigt, um das Gerät mit einem PC zu verbinden:

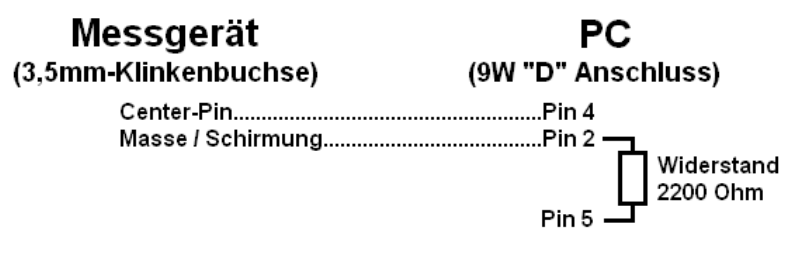

Die 16-stellige Datenkette wird in folgendem Format dargestellt: **D15 D14 D13 D12 D11 D10 D9 D8 D7 D6 D5 D4 D3 D2 D1 D0**

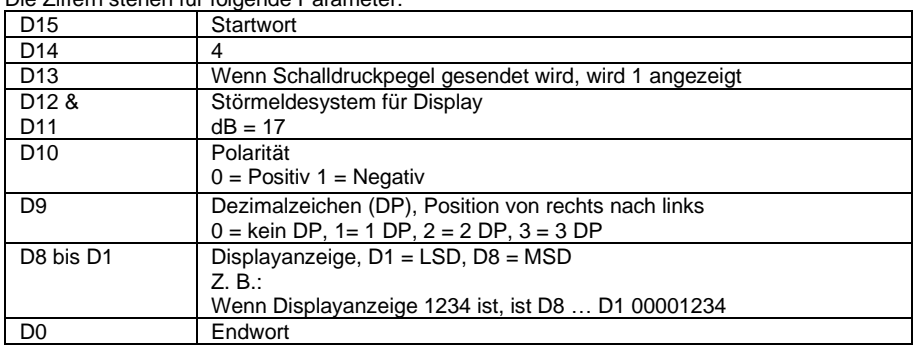

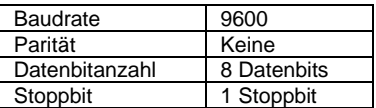

Die Ziffern stehen für folgende Parameter:

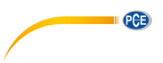

#### <span id="page-13-0"></span>**11 Kontakt**

[Bei Fragen, Anregungen oder auch technischen Problemen stehen wir Ihnen gerne zur](https://www.pce-instruments.com/deutsch/agb) Verfügung. Die entsprechenden Kontaktinformationen finden Sie am Ende dieser Bedienungsanleitung.

### <span id="page-13-1"></span>**12 Entsorgung**

#### **HINWEIS nach der Batterieverordnung (BattV)**

Batterien dürfen nicht in den Hausmüll gegeben werden: Der Endverbraucher ist zur Rückgabe gesetzlich verpflichtet. Gebrauchte Batterien können unter anderem bei eingerichteten Rücknahmestellen oder bei der PCE Deutschland GmbH zurückgegeben werden.

#### **Annahmestelle nach BattV:**

PCE Deutschland GmbH Im Langel 4 59872 Meschede

Zur Umsetzung der ElektroG (Rücknahme und Entsorgung von Elektro- und Elektronikaltgeräten) nehmen wir unsere Geräte zurück. Sie werden entweder bei uns wiederverwertet oder über ein Recyclingunternehmen nach gesetzlicher Vorgabe entsorgt. Alternativ können Sie Ihre Altgeräte auch an dafür vorgesehenen Sammelstellen abgeben.

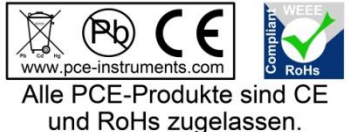

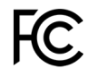

### **PCE Instruments Kontaktinformationen**

#### **Germany France Spain**

Im Langel 4 23, rue de Strasbourg<br>
D-59872 Meschede<br>
67250 Soultz-Sous-Fo

#### **United Kingdom Italy Turkey**

PCE Instruments UK Ltd PCE Italia s.r.l. PCE Teknik Cihazları Ltd.Şti. www.pce-instruments.com/english www.pce-instruments.com/italiano www.pce-instruments.com/turkish

#### **The Netherlands China China Hong Kong**

#### **United States of America**

PCE Americas Inc. 1201 Jupiter Park Drive, Suite 8 Jupiter / Palm Beach 33458 FL USA Tel: +1 (561) 320-9162 Fax: +1 (561) 320-9176 info@pce-americas.com www.pce-instruments.com/us

PCE Deutschland GmbH PCE Instruments France EURL PCE Ibérica S.L.<br>
Im Langel 4 23 rue de Strashourg PCE Ibérica S.L.<br>
Calle Mayor 53 67250 Soultz-Sous-Forets 02500 Tobarra (Albacete) Deutschland France España Tel.: +49 (0) 2903 976 99 0 Téléphone: +33 (0) 972 3537 17 Tel. : +34 967 543 548 Fax: +49 (0) 2903 976 99 29 Numéro de fax: +33 (0) 972 3537 18 Fax: +34 967 543 542 info@pce-instruments.com info@pce-france.fr info@pce-iberica.es www.pce-instruments.com/deutsch www.pce-instruments.com/french www.pce-instruments.com/espanol

Unit 11 Southpoint Business Park Via Pesciatina 878 / B-Interno 6 Halkalı Merkez Mah. Ensign Way, Southampton 55010 Loc. Gragnano Pehlivan Sok. No.6/C Hampshire Capannori (Lucca) 34303 Küçükçekmece - İstanbul United Kingdom, SO31 4RF **Internal Türkiye** Italia Türkiye Türkiye Tel: +44 (0) 2380 98703 0 Telefono: +39 0583 975 114 Tel: 0212 471 11 47 Fax: +44 (0) 2380 98703 9 Fax: +39 0583 974 824 Faks: 0212 705 53 93 info@pce-instruments.co.uk info@pce-italia.it info@pce-cihazlari.com.tr

PCE Brookhuis B.V. PCE (Beijing) Technology Co., Limited PCE Instruments HK Ltd. Institutenweg 15 1519 Room, 6 Building Unit J, 21/F., COS Centre 7521 PH Enschede Zhong Ang Times Plaza 56 Tsun Yip Street Nederland No. 9 Mentougou Road, Tou Gou District Kwun Tong Telefoon: +31 (0)53 737 01 92 102300 Beijing, China Kowloon, Hong Kong info@pcebenelux.nl Tel: +86 (10) 8893 9660 Tel: +852-301-84912 www.pce-instruments.com/dutch info@pce-instruments.cn infomether infomether infomether infomether infomether infomether infomether infomether infomether infomether infomether infomether infomether infomether infomether inf www.pce-instruments.cn www.pce-instruments.cn

PCE